## **Libreoffice Tipps**

## **A5 drucken auf A4**

- Im Druckdialog gibt man unter den zu druckenden Seiten "1,1" ein
- Seitenlayout: "2 Seiten pro Blatt"
- Optionen: "Nur die Papiergröße der Druckereinstellungen verwenden"

From: <https://wiki.netzwissen.de/>- **netzwissen.de Wiki**

Permanent link: **<https://wiki.netzwissen.de/doku.php?id=libreoffice&rev=1658557992>**

Last update: **05/03/2024 - 10:52**

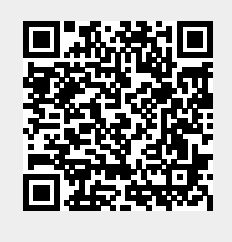